## **Inbetriebnahmeanleitung**

 **Ingenico iWL250 GPRS**

Sehr geehrte Damen und Herren,

bitte führen Sie nach Erhalt des Tauschgerätes die folgenden Schritte aus:

- Führen Sie zunächst, wenn möglich, am alten Terminal einen Kassenschnitt aus
- Tauschen Sie das alte Terminal inkl. der Verkabelung gegen den gelieferten Ersatz aus
- Stecken Sie den runden schwarzen Stromstecker in den Steckplatz **"Power"** auf der Rückseite der Basis
- Legen Sie das Tauschgerät auf die neue Basis
- Das Terminal startet
- Sollte das Terminal auf der Basis nicht von selbst starten, überprüfen Sie bitte die Stromversorgung
- Zeigt das Terminal "Akku leer" an, so überprüfen Sie bitte, ob der Akku korrekt in das Terminal eingelegt ist
- Nach kurzer Zeit zeigt das Terminal **Nicht betriebsbereit Initialisierung notwendig**
- Achten Sie im Display oben links auf ausreichenden Empfang (Balkenanzeige)
- Außerdem sollten dort die Buchstaben **"GPRS"** in grün zu sehen sein
- Drücken Sie nun die grüne OK Taste
- Das Terminal führt nun automatisch die Inbetriebnahme durch
- Dieser Vorgang kann bis zu drei Minuten dauern
- Das Terminal startet während des Inbetriebnahmevorganges möglicherweise mehrmals neu
- Das Terminal zeigt nach kurzer Zeit den Bildschirmschoner oder die Betragseingabe an

## **Das Tausch-Terminal ist jetzt betriebsbereit.**

Für weitere Fragen steht Ihnen Ihre TeleCash gern unter 0180 6 22 55 88 00\* zur Verfügung. \*(unabhängig von der Dauer des Anrufes 0,20€ aus deutschen Festnetzen und 0,60€ aus deutschen Mobilfunknetzen)

Mit freundlichen Grüßen Technischer Support TeleCash

> First Data GmbH ∙ www.telecash.de<br>Geschäftsadresse: Marienbader Platz 1 ∙ 61348 Bad Homburg v. d. Höhe<br>Sitz: Bad Homburg v.d.H. • Handelsregister Amtsgericht Bad Homburg v.d.H. HRB 14567<br>Geschäftsführer: Thomas Bürger, Ol Commerzbank AG • IBAN: DE59 6004 0071 0550 0525 00 • SWIFT/BIC-Code: COBADEFFXXX Gläubiger-ID: DE9700100000030136 • Umsatzsteuer-ID: DE180607640

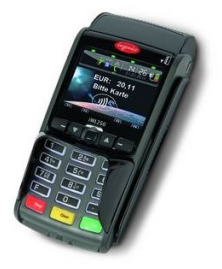

**TeleCash** 

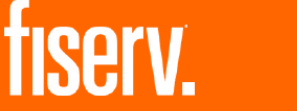

1/1